RA-MICRO Mobil AP Exporter

# RA-MICRO Mobil AP Exporter

#### [Hauptseite](https://onlinehilfen.ra-micro.de/index.php/Hauptseite) > [E-Workflow](https://onlinehilfen.ra-micro.de/index.php/Kategorie:E-Workflow) > [RA-MICRO Mobil AP Exporter](https://onlinehilfen.ra-micro.de)

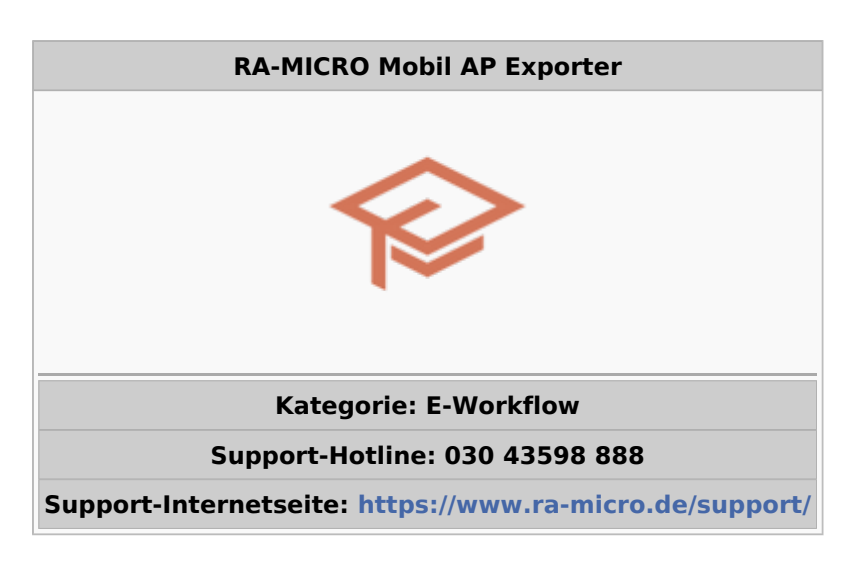

#### **Inhaltsverzeichnis**

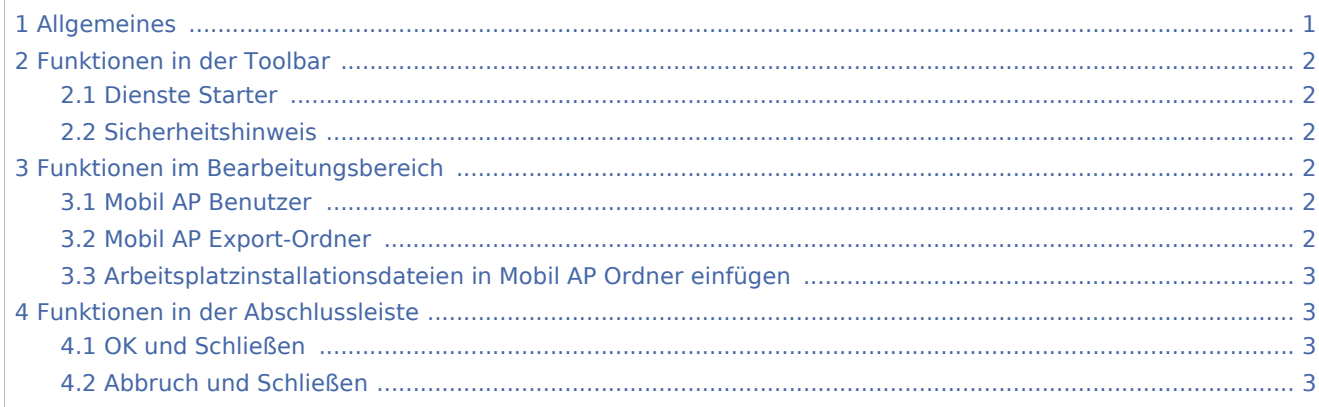

## <span id="page-0-0"></span>Allgemeines

#### [1100px](https://onlinehilfen.ra-micro.de/index.php?title=Spezial:Hochladen&wpDestFile=mobil_ap_exporter_II.png)

Der *RA-MICRO Mobil AP* eignet sich insbesondere dafür, offline und mobil außerhalb der Kanzlei zu arbeiten. Hierfür werden im *Mobil AP Exporter* die RA-MICRO Daten (*Akten*, *Adressen*, *Akten-/Forderungskonten*, *E-Akte* usw.) für diejenigen Benutzer ausgewählt, die in der [Benutzerverwaltung](https://onlinehilfen.ra-micro.de/index.php/Benutzerverwaltung#Mobil_AP) als Mobil AP - Benutzer gekennzeichnet wurden.

[Datei:map schema II.png](https://onlinehilfen.ra-micro.de/index.php?title=Spezial:Hochladen&wpDestFile=map_schema_II.png)

Datenaustausch/ synchronisation zwischen Kanzleidatenbestand und zwei Mobil Arbeitsplätzen

RA-MICRO Mobil AP Exporter

**Voraussetzung** hierfür ist eine gültige RMO-Kennung, die ebenfalls zum Benutzer in der [Benutzerverwaltung](https://onlinehilfen.ra-micro.de/index.php/Benutzerverwaltung#RMO_Kunden-Nummer_.2F_RMO_Benutzer-Nr._.2F_RMO_Passwort) zu speichern ist.

Steht eine stabile Internetverbindung zur Verfügung, ist es selbstverständlich möglich mit dem *Mobil AP*, unter Zuhilfenahme der nachfolgend aufgelisteten zusätzlichen Programme, außerhalb des Büros online zu arbeiten.

- *Resilio Sync* (Firma Resilio Inc.) zum Austausch von auf dem *Mobil AP* und im Basis RA-MICRO geänderter Daten über das Internet (Synchronisation).
- *boxcryptor* (Firma Secomba GmbH) zur Verschlüsselung der zu synchronisierenden Daten.

Der *Mobil AP* kann direkt über das *RA-MICRO Hauptmenü* sowie im Programmbereich [E-Workflow](https://onlinehilfen.ra-micro.de/index.php/Kategorie:E-Workflow) gestartet werden.

## <span id="page-1-0"></span>Funktionen in der Toolbar

### <span id="page-1-1"></span>Dienste Starter

Sollen vom *Mobil AP* aus geänderte Daten (z. B. neu erstellte oder geänderte Dokumente) ins Basis RA-MICRO übernommen werden, ist es erforderlich den Kanzlei-Dienst [RA-MICRO Mobil AP Synchronisation](https://onlinehilfen.ra-micro.de/index.php/Dienste_Starter#Kanzlei-Dienste) im *RA-MICRO Dienste Starter* zu aktivieren. Der *Dienste Starter* kann hierfür über diese Schaltfläche oder im Info-Bereich der Windows Taskleiste aufgerufen werden.

#### <span id="page-1-2"></span>Sicherheitshinweis

Aus Sicherheitsgründen können die zu synchronisierenden Daten für den *Mobil AP* mittels des zwischengeschalteten Programms *boxcryptor* der Firma Secomba GmbH verschlüsselt werden. Hilfestellung bei der Einrichtung erfolgt durch den RA-MICRO Vor-Ort-Partner.

## <span id="page-1-3"></span>Funktionen im Bearbeitungsbereich

#### <span id="page-1-4"></span>Mobil AP Benutzer

In der Liste werden alle RA-MICRO Benutzer angezeigt, für die in der [Benutzerverwaltung](https://onlinehilfen.ra-micro.de/index.php/Benutzerverwaltung#Mobil_AP) der *Mobil AP* aktiviert wurde (Mobil AP Benutzer).

Für den ausgewählten Benutzer bzw. dessen *Mobil Box* gelten die nachfolgenden Einstellungen.

### <span id="page-1-5"></span>Mobil AP Export-Ordner

Der Speicherort des Export-Ordners für den *Mobil AP* wird informativ angezeigt. Er wird nach Anlage des *Mobil AP* mit allen notwendigen und im Folgenden ausgewählten RA-MICRO Daten bestückt.

RA-MICRO Mobil AP Exporter

## <span id="page-2-0"></span>Arbeitsplatzinstallationsdateien in Mobil AP Ordner einfügen

Ist auf dem mobilen Endgerät, auf welchem der *Mobil AP* genutzt werden soll, noch kein RA-MICRO installiert, empfiehlt es sich, die Installationsdateien für den Arbeitsplatz ebenfalls zu übertragen. Die in diesem Fall auszuführende RA-MICRO Verknüpfung kann sich, je nach aktiver Einstellungen im *Mobil AP Exporter*, an folgenden Speicherorten befinden:

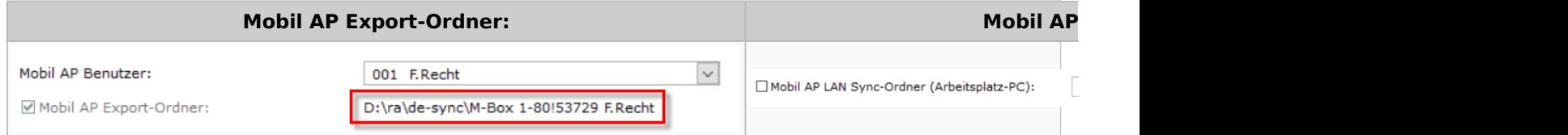

Die jeweils gültigen Pfadangaben können der Programmoberfläche des Exporters entnommen werden.

## <span id="page-2-1"></span>Funktionen in der Abschlussleiste

## <span id="page-2-2"></span>OK und Schließen

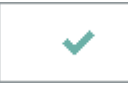

Legt den *Mobil AP* an bzw. speichert die geänderten Einstellungen und das Fenster wird geschlossen. Hiernach ist ein Neustart des *RA-MICRO Hauptmenüs* erforderlich.

### <span id="page-2-3"></span>Abbruch und Schließen

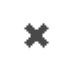

Das Fenster wird ohne Speicherung geänderter *Mobil AP* Export-Einstellungen geschlossen.

Ausgabe: 03.05.2024 Seite 3 von 3